#### 6. Connect Odeon Omni to a PC using an audio cable

You may use a (mono/stereo) 3.5mm jack audio cable to connect Odeon Omni with either the built-in audio output of the PC or an external audio interface. The second option is often preferable for better audio quality. Regardless of the type of cable, the source will only play the left channel.

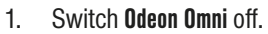

- 2. Connect the 3.5mm jack audio cable to the PC/audio interface and Odeon Omni.
- 3. Turn Odeon Omni on by short pressing the operation button. Odeon Omni should now be ready to receive audio from the cable connection. In this mode, cable playback is prioritized over Bluetooth.
- 

Mono or stereo 3.5 mm jack.

4. To remove the audio cable, it is recommended to first switch Odeon Omni off.

#### 7. Selecting Odeon Omni for measurements

- If Odeon Omni is connected via Bluetooth, it will be shown as Speakers (OdeonOmni) in the list of output devices of your audio software (e.g. ODEON).
- If Odeon Omni is connected via an audio cable, it will be shown with the name of sound card/audio interface that is used for the connection.

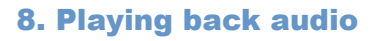

- When audio signal is played back from the source, the Bluetooth LED blinks in purple.
- There is significant consumption of power only during playback.
- When not playing back, the source remains on standby state automatically, consuming minimal energy.

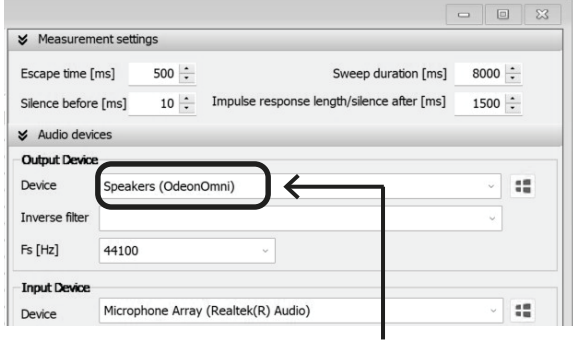

Device connected via Bluetooth, shown as OdeonOmni.

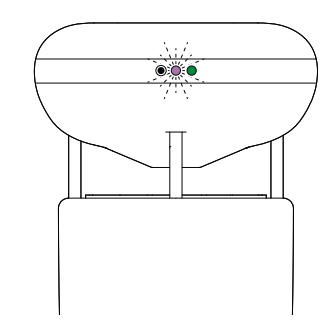

Buetooth LED blinks in purple.

# **III**odeon **OMNi**

## Quick start guide

Odeon Omni is a light-weight, wireless omnidirectional sound source for room impulse response measurements.

### Safety Warnings

- Always wear ear protection when operating **Odeon Omni** at high levels.
- Use only the supplied charger or another one with exactly the same specifications (consult the manual).
- In case **Odeon Omni** becomes hot or emits smoke during charging, remove the charger immediately.
- Do not take Odeon Omni apart without consulting Odeon A/S.
- In the rare case that you have to change the batteries, be extremely cautious with the polarity. Follow the + marks in the battery case. If the batteries are inserted with the wrong polarity, the electronics will be permanently damaged and there is a serious fire hazard.
- **Odeon Omni** is not waterproof. Do not expose to water.
- Do not leave **Odeon Omni** in direct sunlight for extended time and pay attention to the working temperature in the specifications page in the manual.
- Do not drop Odeon Omni, as there is a risk of damaging the cabinet and the electronic components.
- To avoid excess heating of the loudspeaker driver, try to make intermittent measurements.

#### Quick reference

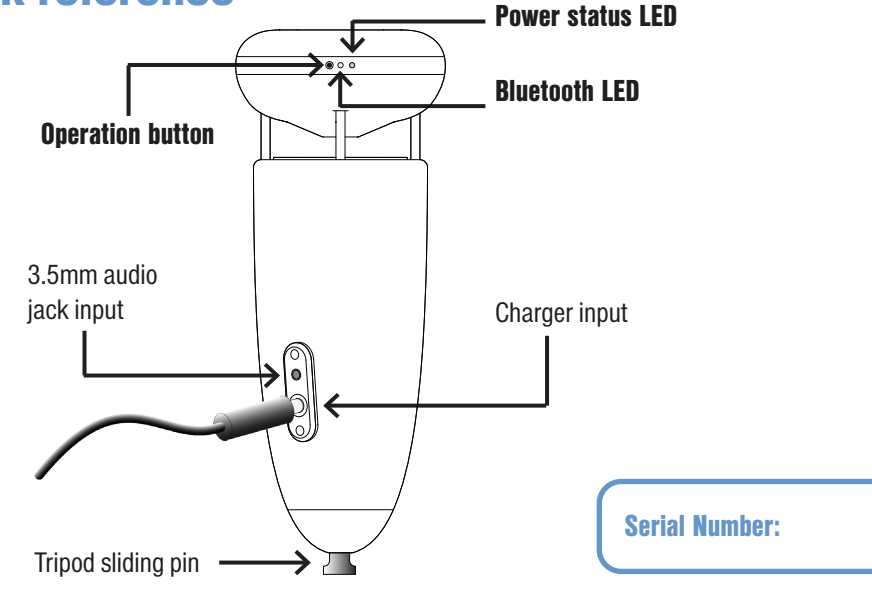

Full manual at odeon.dk/product/ odeon-omni

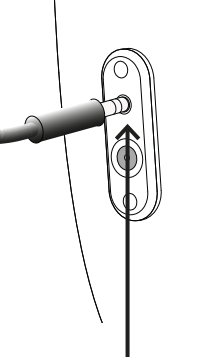

#### 1. Charge Odeon Omni

**Odeon Omni** is shipped uncharged. You should let it charge for **approx. 6 hours** before the first use.

- 1. Connect the supplied charger to a 110 - 230 V power outlet.
- 2. The power status LED is lit solid orange while Odeon Omni is charging.
- 3. The power status LED turns off when the battery is fully charged.
- 4. Under normal use, the power status LED alternates between green and red when Odeon Omni needs to be recharged.

#### 2. Mount Odeon Omni on the tripod

#### **Odeon Omni** comes with a lightweight tripod. with a sliding pin permanently mounted on it to reduce vibrations.

- 1. To mount **Odeon Omni** on the tripod. slide it gently on the pin through the hole at the bottom.
- 2. Make sure that the anti-vibration rubber o-ring stays attached at the bottom of the aluminium pin, and that the device rests on it.

#### 3. Switch Odeon Omni on/off

When **Odeon Omni** is switched on, it will automatically connect to the latest used PC or any other device (e.g. your smartphone).

- 1. To switch **Odeon Omni** on, short press the operation button.
- 2. Normally Odeon Omni will be connected to the latest used device. If not, try to connect Odeon Omni manually from your Bluetooth device. See how to pair and connect in the next section.

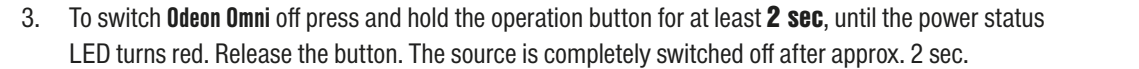

Switch on

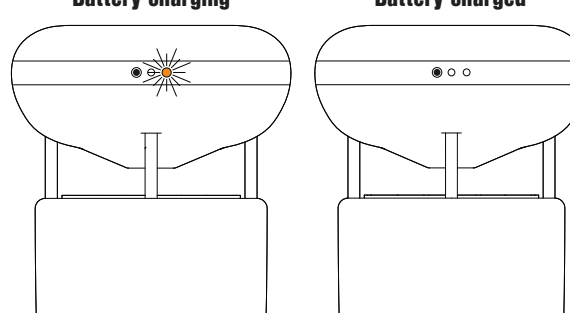

Power status LED turns orange. Power status LED turns off.

#### 4. Pair & connect Odeon Omni to a PC/device using Bluetooth

Odeon Omni connects to audio devices via Bluetooth. PCs running Windows 10 or later are recommended, but any device supporting an Aptx Bluetooth connection can be used. While Odeon Omni is switched on, it will be in pairing mode, as long as it is not already connected to a PC/device.

- 1. Turn Odeon Omni on.
- 2. If connecting to a PC, search for Bluetooth & other devices in your Windows Settings app (Windows 10 and later).
- 3. Click the 'Add Bluetooth or other device' button. The list of detected devices will include Odeon Omni. Press 'Add device'.
- 4. If the connection is succesful, Odeon Omni will appear as connected in the list of devices. The Bluetooth LED should be lit solid blue.
- 5. If the connection is rejected, it is probably because Odeon Omni is already connected to another PC/ device. See next section for how to disconnect from other devices.

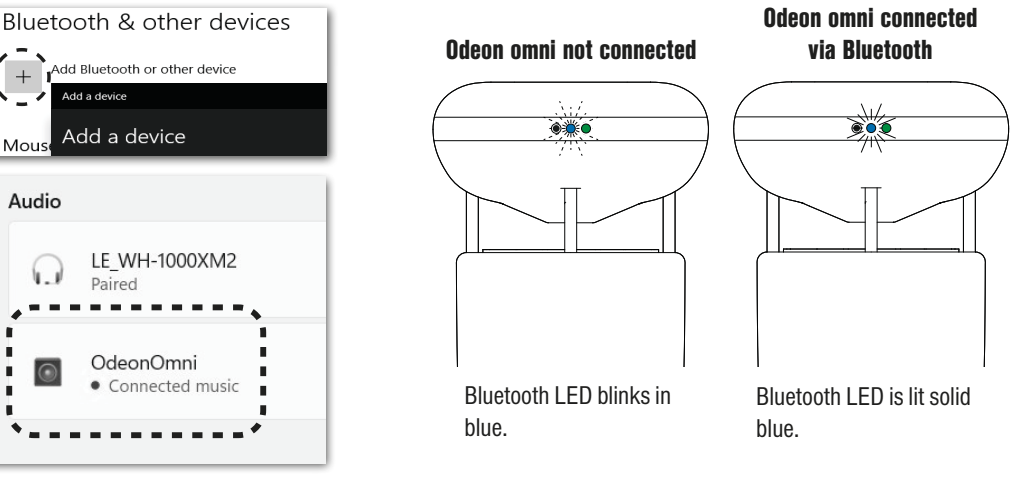

#### 5. Disconnect Odeon Omni from any PC/device

You can disconnect Odeon Omni either from the Bluetooth menu of your PC/device, or directly using the operation button:

- 1. Switch **Odeon Omni** off by pressing the operation button for at least 2 sec.
- Power status LED turns green. Power status LED turns red. LED turns blue. Release the button power status LED turns red. 2. Press and hold the operation button for about  $6$  sec, until the Bluetooth LED turns blue. Release the button immediately. During this process, the last connected device is forced to be disconnected.

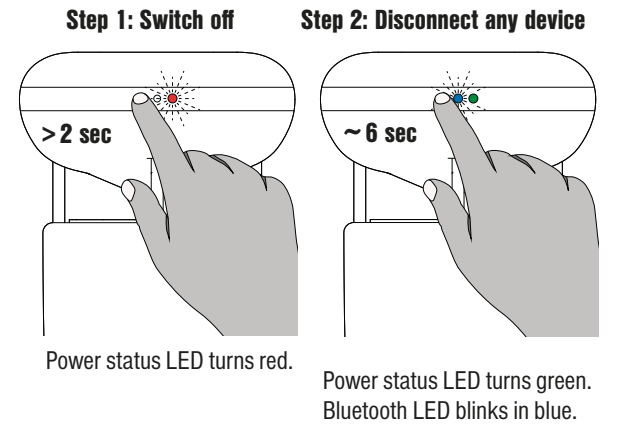

3. The source is now available for pairing and connecting with any PC/device.

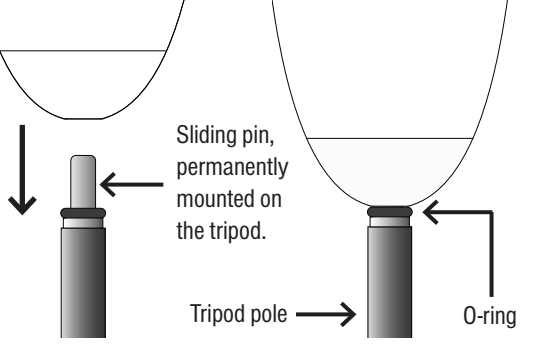

Switch off

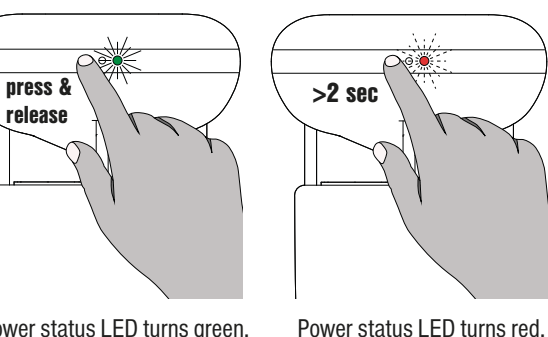

#### Battery charging **Battery charged**